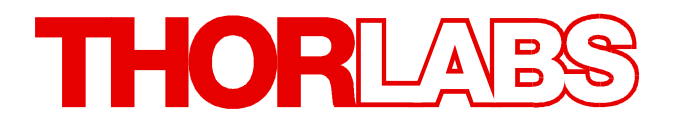

**MEMS Fiber Optic Switch Kits**

# **OSW12(22)-xxxE Operation Manual**

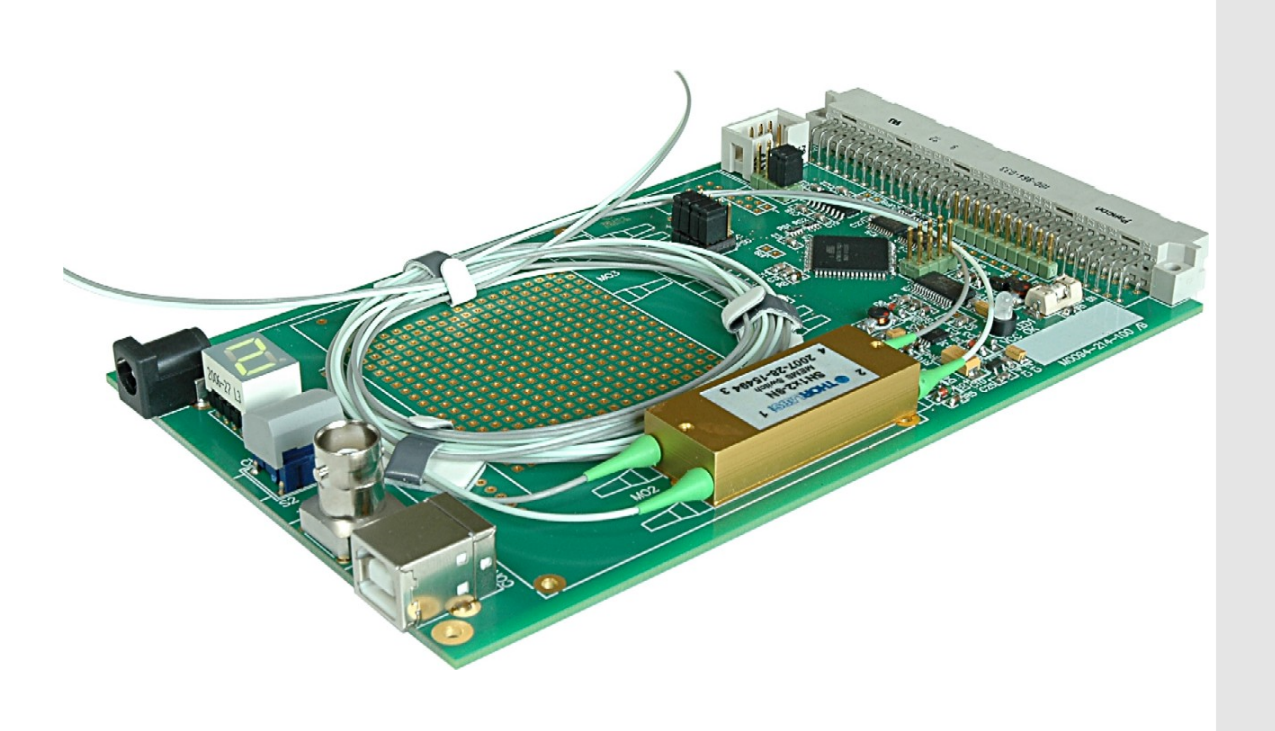

**2018**

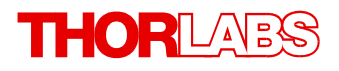

Version: 3.5 Date: 12-Jul-2018

# **Contents**

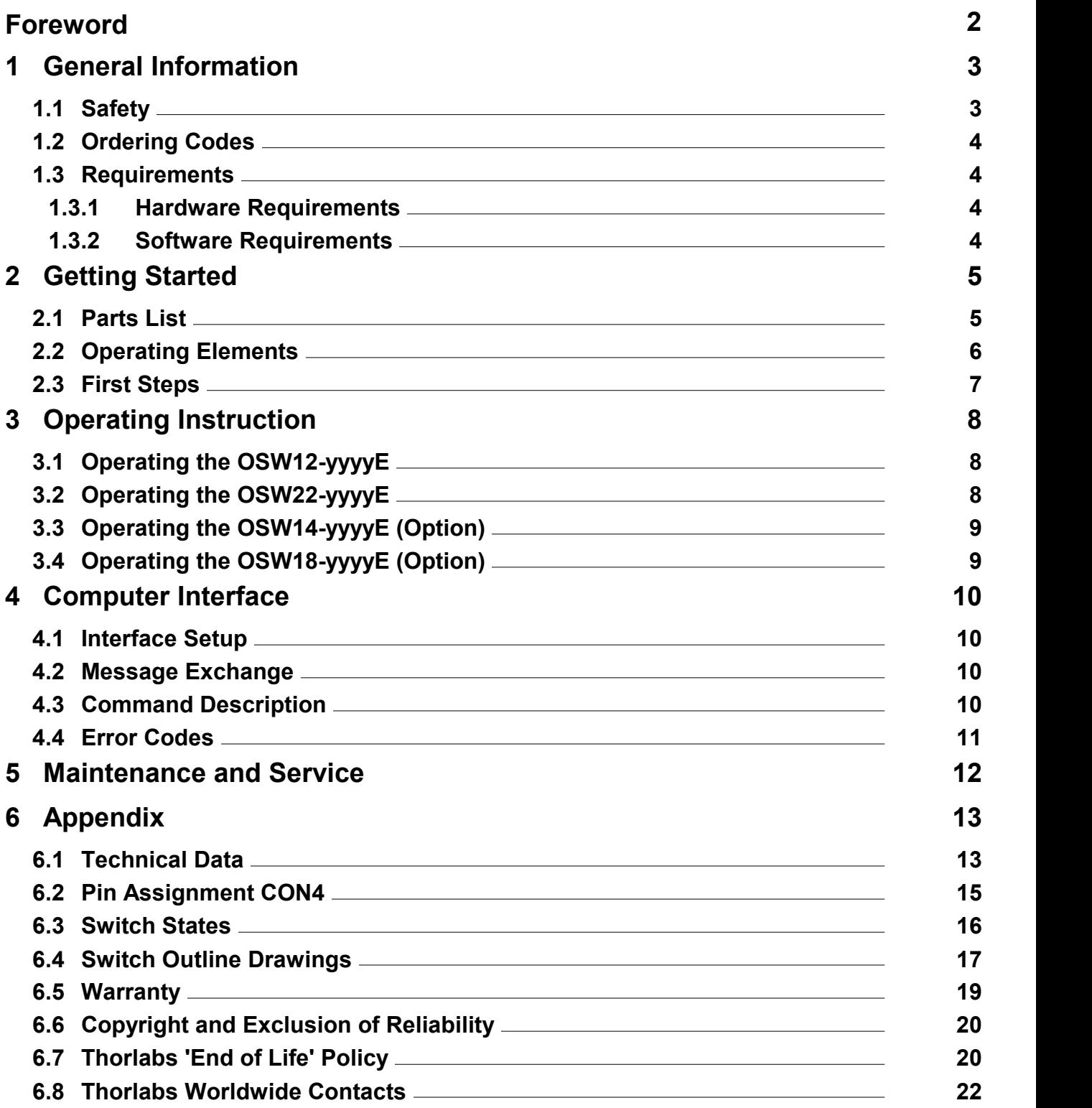

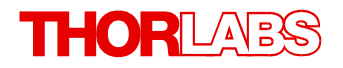

**We aim to develop and produce the best solution for your application in the field of optical measurement technique. To help us to live up to your expectations and constantly improve our products we need your ideas and suggestions. Therefore, please let us know about possible criticism or ideas. We and our international partners are looking forward to hearing from you.**

*Thorlabs GmbH*

### **Warning**

**Sections marked by this symbol explain dangers that might result in personal injury or death. Always read the associated information carefully, before performing the indicated procedure.**

#### **Attention**

**Paragraphs preceded by this symbol explain hazards that could damage the instrument and the connected equipment or may cause loss of data.**

#### **Note**

**This manual also contains "NOTES" and "HINTS" written in this form.**

**Please read this advice carefully!**

# <span id="page-4-0"></span>**1 General Information**

The OSW12(22)-xxxE Series of Switch Kits include a MEMS optical switch with an integrated control circuit that includes an USB 2.0 interface for easy integration into your optical system. It is available as 1x2 or 2x2 (1x4 and 1x8 on request) MEMS modules with operating wavelengths of 488, 633, 780, 830, 980, or 1310 and 1550 nm. These bi-directional switches have low insertion loss and excellent repeatability. The switching mechanism is based on silicon MEMS technology, which ensures high reliability, provides exceptionally low crosstalk between channels, and is inherently very fast (switching time <1ms).

The OSW12(22)-xxxE switches are designed for the distribution and routing of signals at the indicated visible or near infrared wavelengths. The switches can be controlled via USB2.0 by the included GUI and driver package, via an on-board toggle switch, or via BNC input (TTL signal). A seven segment LED display indicates the active channel.

By default, all switches are shipped without fiber connectors. Termination of the fibers is available upon request; please contact your local Thorlabs office or distributor for pricing. Additionally, 1x4 and 1x8 MEMS switch modules are available on request.

The OSW12(22)-xxxE Series Switch Kits can be powered via the USB port or the onboard DC power connector.

A universal 9 V wall power supply is included with these Switch Kits.

### <span id="page-4-1"></span>**1.1 Safety**

### **Attention**

**All statements regarding safety of operation and technical data in this instruction manual will only apply when the unit is operated correctly as it was designed for.**

**The OSW12(22)-xxxE must not be operated in explosion endangered environments!**

**Only with written consent from** *Thorlabs GmbH* **may changes to single components be made or components not supplied by** *Thorlabs GmbH* **be used.** 

**This precision device is only serviceable if properly packed into the complete original packaging. If necessary, ask for a replacement package prior to return.**

### **Warning**

**When operating this unit with a laser be sure to pay strict attention to the safety recommendations of the appropriate laser safety class of the used laser!**

**When operated incorrectly, this can cause severe damage to your eyes and health! Do not look directly into any of the optical fiber terminations.** 

**Cover any unused fiber termination.**

#### **Attention**

**The OSW12(22)-xxxE module is electrostatic discharge sensitive. Observe the precautions for handling ESD sensitive modules.**

#### **Attention**

**Mobile telephones, cellular phones or other radio transmitters are not to be used within the range of three meters of this unit since the electromagnetic field intensity may then exceed the maximum allowed disturbance values according to IEC 61326-1.**

**This product has been tested and found to comply with the limits according to IEC 61326-1 for using connection cables shorter than 3 meters (9.8 feet).**

### <span id="page-5-0"></span>**1.2 Ordering Codes**

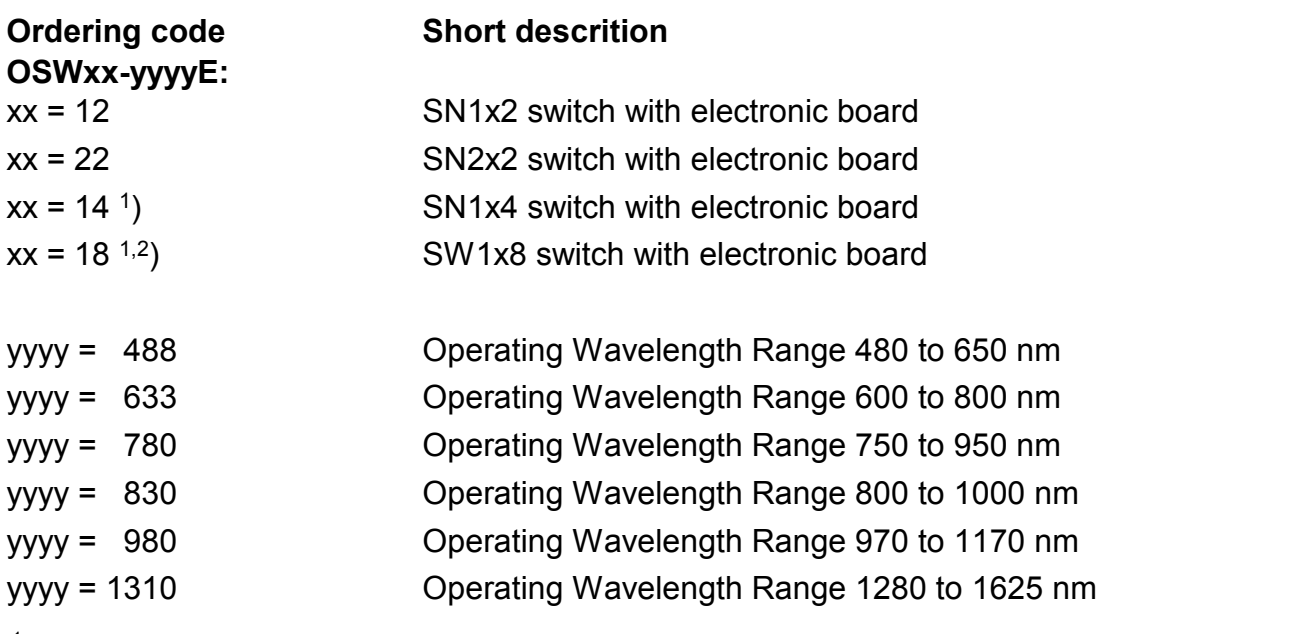

<sup>1</sup>) On request.

2 ) Available for 1280 to 1625 nm only.

### <span id="page-5-1"></span>**1.3 Requirements**

These are the requirements to the PC intended to be used for remote operation of the OSW12(22)-xxxE.

### <span id="page-5-2"></span>**1.3.1 Hardware Requirements**

- CPU: 1 GHz or higher
- RAM: 256 MB
- Graphic card Min. 32 MB memory

Hard disc Min 100 MB free storage space

Interface free USB2.0 port, USB cable according the USB 2.0 specification alternatively one free RS232 (COM) port

### <span id="page-5-3"></span>**1.3.2 Software Requirements**

The OSW12(22)-xxxE software is compatible with the following operating systems:

- Windows<sup>®</sup> 2000 SP3
- Windows<sup>®</sup> XP (32-bit) SP3
- · Windows® Vista (32-bit, 64-bit)
- Windows<sup>®</sup> 7 (32-bit, 64-bit)
- Windows<sup>®</sup> 8 (32-bit, 64-bit)

For operation of the OSW12(22)-xxxE, also an NI-VISA (version 3.4 or higher) is required. This NI-VISA engines comes with the Thorlabs GmbH OSW12(22)-xxxE installation CD, but can be downloaded also from National Instruments' website [www.ni.com](http://www.ni.com).

# <span id="page-6-0"></span>**2 Getting Started**

# <span id="page-6-1"></span>**2.1 Parts List**

Inspect the shipping container for damage.

If the shipping container seems to be damaged, keep it until you have inspected the contents and you have inspected the OSW12(22)-xxxE mechanically and electrically.

Verify that you have received the following items within the package:

- 1. OSW12-yyyyE or OSW22-yyyyE Optical Switch with electronic board
- 2. Wall Power Supply 90 264 V AC / 9 V DC 1.1 A with adapters for Europe, USA, UK, Australia
- 3. USB cable A-B, 2 m
- 4. Operation Manual for OSW12E/OSW22E Series
- 5. Distribution CD for OSW12-E/OSW22-E Series (containing manuals, drivers and software)

# <span id="page-7-0"></span>**2.2 Operating Elements**

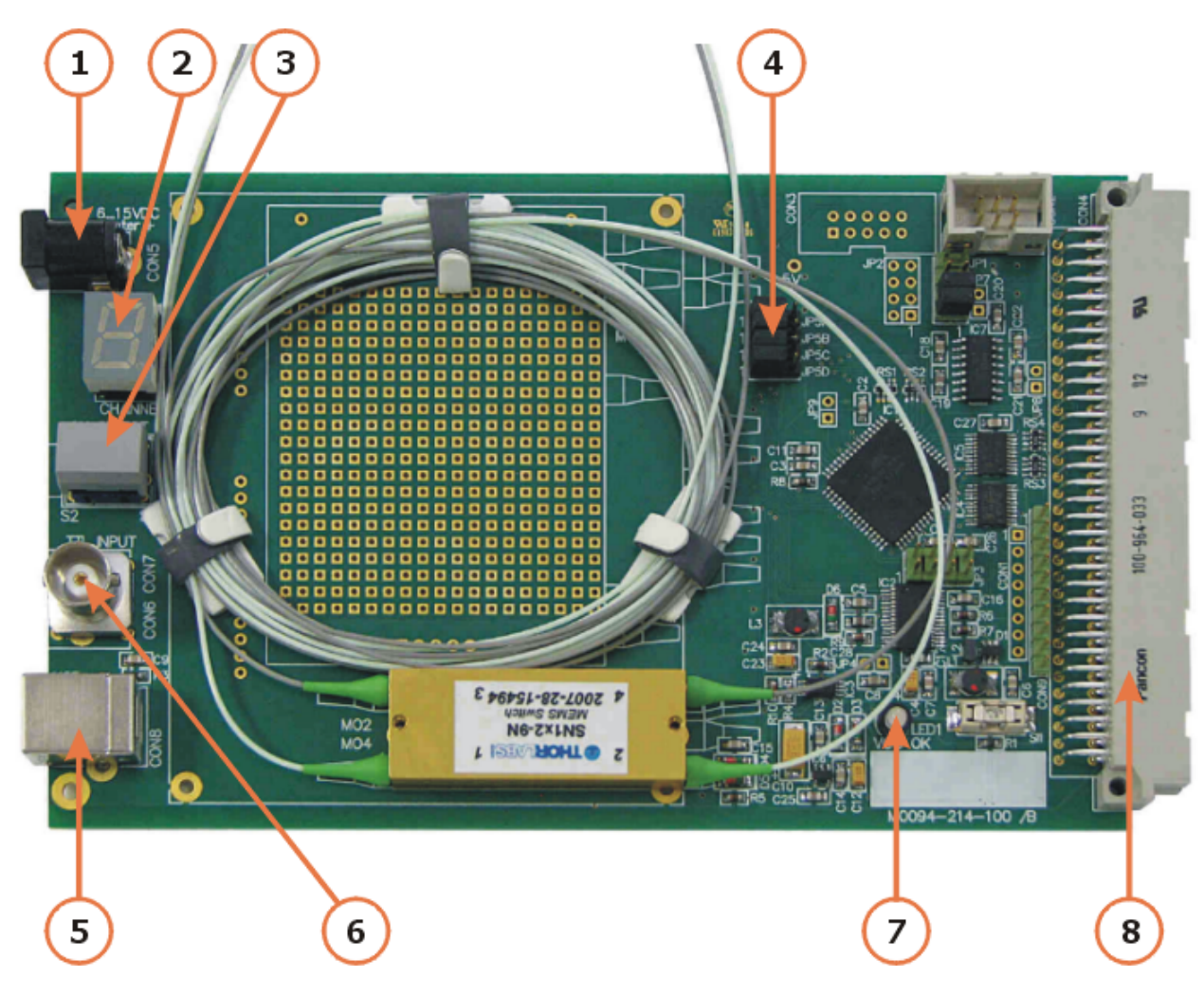

- 1 CON5 DC Power Jack (2.1 mm DC plug, center pin "+")
- 2 MO1 Status Indicator For OSW12 switches:  $1 = \text{bar state } (2 \leftrightarrow 4)$

2 = cross state  $(2 \leftrightarrow 3)$ 

For OSW22 switches:  $1 = \text{bar state } (2 \leftrightarrow 4; 1 \leftrightarrow 3)$ 

- 2 = cross state  $(2 \leftrightarrow 3; 1 \leftrightarrow 4)$
- 3 S1 Manual Toggle Switch
- 4 Jumpers JP5A ... JP5D (see section [Interface Setup](#page-11-1) ) 10
- 5 CON8 USB Connector (see section <u>[Interface Setup](#page-11-1)</u> 10)
- 6 CON6 BNC TTL Input for toggle signal (falling edge triggered)
- 7 LED1 Power-On Indicator
- 8 <u>[CON4 64 pin Connector](#page-16-0)</u> को

### <span id="page-8-0"></span>**2.3 First Steps**

### **Note**

We recommend operating the OSW12(22)-xxxE in a shielded housing connected to protective ground and / or the optical table.

### **Connecting the Power Supply**

You have 4 possibilities to connect a DC power supply to your OSW12(22)-xxxE:

- · Use the provided Thorlabs power supply and insert the 2.1 mm DC plug into the corresponding DC power jack.
- Connect a high quality regulated power supply with 6V...15V DC output capable of delivering a current of min. 300mA to the coaxial DC power jack CON5. Use a standard 2.1 mm coaxial DC plug for connection (Center pin +).
- · Connect a high quality regulated power supply with 6V…15V DC output capable of delivering a current of min. 300mA to the <u>64-pin connector CON4</u> ಕौ on pins A30/C30 (+) and pins A28/A29/A31/C28/C29/C31 (–).
- · Use the USB cable to connect a PC or Hub to the USB jack CON8. The unit will be powered by the USB interface.

# <span id="page-9-0"></span>**3 Operating Instruction**

# <span id="page-9-1"></span>**3.1 Operating the OSW12-yyyyE**

Once the power supply is connected, the 7 Segment display shows "1" and the optical switch is set to bar state: I/O 2 is connected to I/O 4.

The switch status can be changed by two methods:

- Push the toggle button to change between bar state ( $2 \leftrightarrow 4$ ) and cross state ( $2 \leftrightarrow 3$ ) and vice versa. On cross state, "2" is shown at the 7 segment display (see <u>[Switch States](#page-17-1)</u>l ग्री).
- Apply a TTL logic signal to the BNC input jack or to pin C10 of the [64-pin connector](#page-16-0) [CON4](#page-16-0)  $\frac{1}{5}$ . Every falling edge (5V → 0V) of the signal toggles the switch status.

### **Note**

Please note that a TTL input is sensitive to bouncing. The connection of a mechanical switch to the BNC or 64-pin jack is not recommended! The on board toggle switch is de-bounced.

The actual switch state is indicated by the state signals SW\_STAT[0…7] at the pins C19…C12 **of the <u>64-pin connector</u>** কৌ

# <span id="page-9-2"></span>**3.2 Operating the OSW22-yyyyE**

Once the power supply is connected, the 7 Segment display shows "1" and the optical switch is set to bar state: I/O 2 is connected to I/O 4, I/O 1 is connected to I/O 3.

The switch status can be changed by two methods:

- Push the toggle button to change between bar state  $(2\leftrightarrow 4 / 1\leftrightarrow 3)$  and cross state  $(2\leftrightarrow 3 / 1)$  $1 \rightarrow 4$ ) and vice versa. On cross state, "2" is shown at the 7 segment display (see [Switch](#page-17-2)  $\overline{\text{States}}{}^{\! \! \! \! \! \! \textrm{ (16)}}$  $\overline{\text{States}}{}^{\! \! \! \! \! \! \textrm{ (16)}}$  $\overline{\text{States}}{}^{\! \! \! \! \! \! \textrm{ (16)}}$
- Apply a TTL logic signal to the BNC input jack or to pin C10 of the 64-pin connector CON4 (see Figure 2 on page ):

Every falling edge (5V  $\rightarrow$  0V) of the signal toggles the switch status.

### **Note**

Please note that a TTL input is sensitive to bouncing. The connection of a mechanical switch to the BNC or 64-pin jack is not recommended! The on board toggle switch is de-bounced.

The actual switch state is indicated by the state signals SW\_STAT[0…7] at the pins C19…C12 **of the <u>64-pin connector</u>l কৌ** 

# <span id="page-10-0"></span>**3.3 Operating the OSW14-yyyyE (Option)**

Once the power supply is connected, the 7 Segment display shows "1" and the optical switch is set to connect the input to port A.

The switch status can be changed by two methods:

- · Push the switch button to pass the cycle of state 1 … 4 corresponding to port A … D (see <u>[Switch States](#page-17-3)</u>| গৌ).
- Apply a TTL logic signal to the BNC input jack or to pin C10 of the [64-pin connector](#page-16-0)  $CON4 \overline{15}$

On every falling edge (5V  $\rightarrow$  0V) of the signal the switch steps to the next state.

### **Note**

Please note that a TTL input is sensitive to bouncing. The connection of a mechanical switch to the BNC or 64-pin jack is not recommended! The on board toggle switch is de-bounced.

The actual switch state is indicated by the state signals SW\_STAT[0…7] at the pins C19…C12 **of the <u>64-pin connector</u>** ৷ <sup>15</sup> .

# <span id="page-10-1"></span>**3.4 Operating the OSW18-yyyyE (Option)**

Once the power supply is connected, the 7 Segment display shows "1" and the optical switch is set to connect the input to port A.

The switch status can be changed by two methods:

- Push the switch button to pass the cycle of state 1 ... 8 corresponding to port A … H (see <u>[Switch States](#page-17-4)</u>l গৌ).
- Apply a TTL logic signal to the BNC input jack or to pin C10 of the [64-pin connector](#page-16-0)  $COM4|15|$

On every falling edge (5V  $\rightarrow$  0V) of the signal the switch steps to the next state.

### **Note**

Please note that a TTL input is sensitive to bouncing. The connection of a mechanical switch to the BNC or 64-pin jack is not recommended! The on board toggle switch is de-bounced.

The actual switch state is indicated by the state signals SW\_STAT[0…7] at the pins C19…C12 **of the <u>64-pin connector</u>** কৌ

# <span id="page-11-0"></span>**4 Computer Interface**

The OSW12(22)-xxxE board can be controlled remotely from a PC. The communication uses a serial data link which is established either via <u>[RS232 available on CON4](#page-16-0)</u> 15 (Backplane con-nector) or via a Virtual COM Port over [USB](#page-7-0)I 6 The USB link needs special USB drivers to be installed.

### <span id="page-11-1"></span>**4.1 Interface Setup**

The data link is selected with the jumper block JP5 according to the following table:

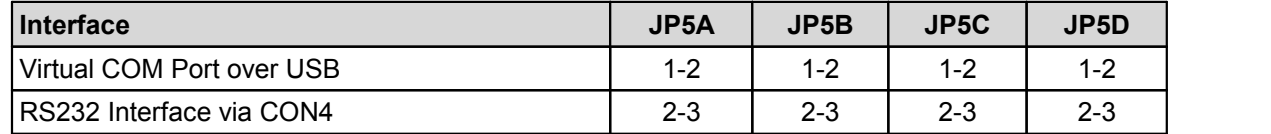

Set up your control PC to meet the following communication setup:

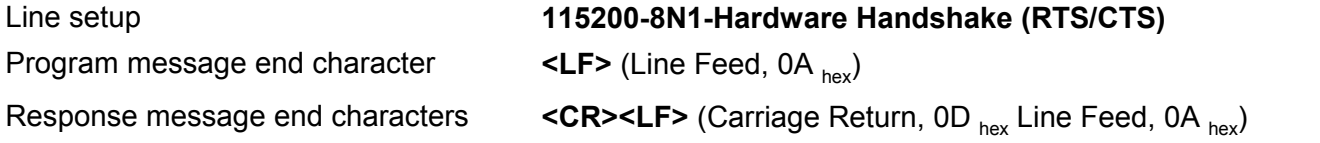

### <span id="page-11-2"></span>**4.2 Message Exchange**

The OSW12(22)-xxxE board uses a simple human readable command structure. A program message consists of a command, parameters depending on the command and a program message terminator (<LF> Line Feed,  $0A_{\text{hex}}$ ). As a seperator between command and parameters a space character  $(20<sub>hex</sub>)$  is used. Commands are not case sensitive.

```
Syntax: COMMAND[, PARAMETER[, PARAMETER]]<LF>
```
Depending on the command the OSW12(22)-xxxE board generates a command dependent response message. A response message is terminated with carriage return/newline characters (<CR><LF> Carriage Return, 0Dhex; Line Feed, 0Ahex).

Syntax: **COMMAND DEPENDENT RESPONSE<CR><LF>**

```
The OSW12(22)-xxxE board responds to command errors with an error message containing an
error code of the and a description.
```
Syntax: **Error nn,Descriptive text<CR><LF>** (where nn is the error code).

### <span id="page-11-3"></span>**4.3 Command Description**

### **Set Switch State**

Command: **S** Parameter: Switch state Response: None Description: Sets the switch state according to switch state table. Example: **S 2<LF>** Sets the switch state to 2.

#### **Query Switch State**

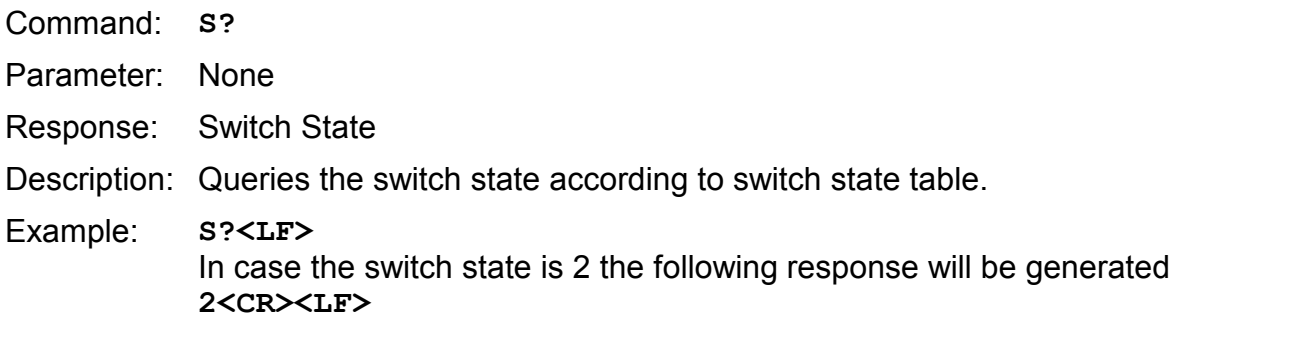

### **Query Type Code**

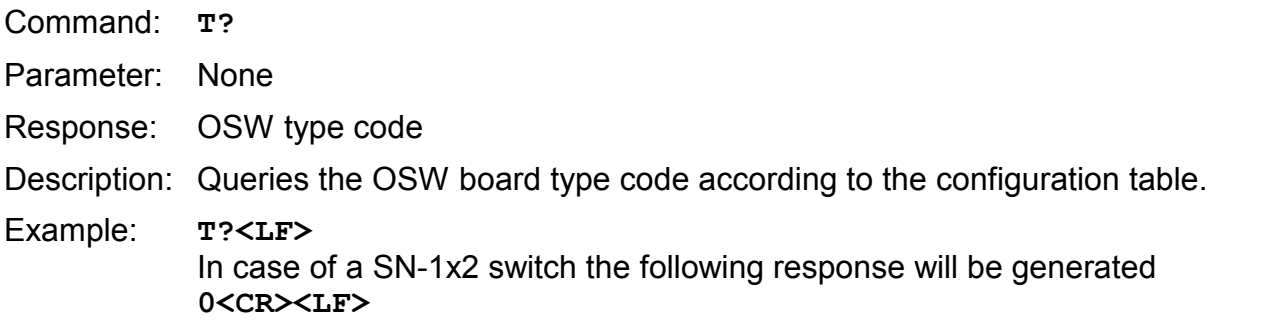

### **Query OSW board name**

- Command: **I?**
- Parameter: None
- Response: OSW board name and version

### Description: Queries the OSW name and the firmware version.

Example: **I?<LF>** In case of a 1x2 switch the following response will be generated **OSW1x2 Optical Switch V1.1<CR><LF>**

### <span id="page-12-0"></span>**4.4 Error Codes**

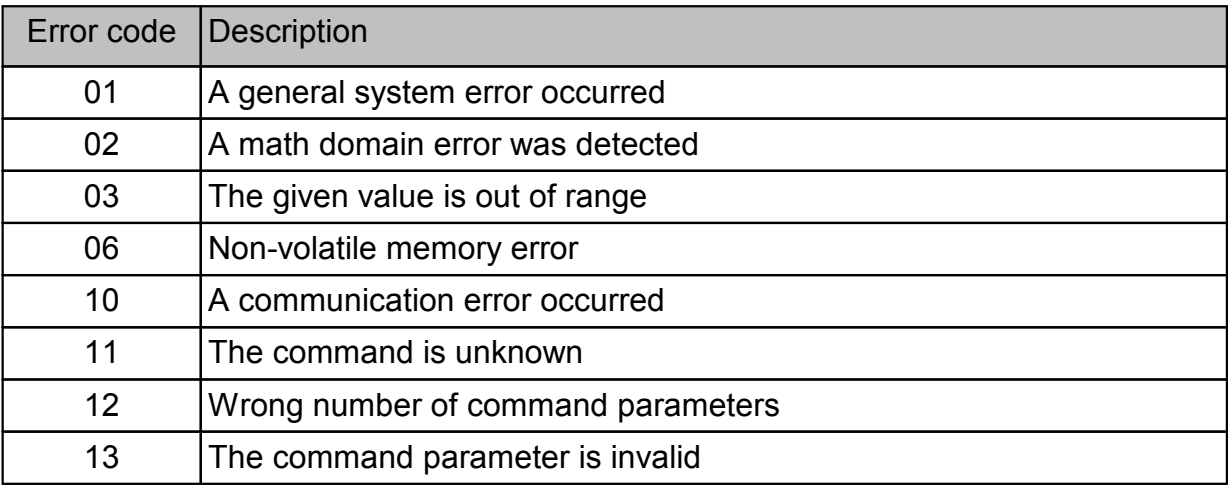

# <span id="page-13-0"></span>**5 Maintenance and Service**

Protect the OSW12(22)-xxxE from adverse weather conditions. The OSW12(22)-xxxE is not water resistant.

### **Attention**

#### **To avoid damage to the instrument, do not expose it to spray, liquids or solvents!**

The unit does not need a regular maintenance by the user. It does not contain any modules and/or components that could be repaired by the user himself. If a malfunction occurs, please contact Thorlabs GmbH for return instructions.

Do not remove covers!

# <span id="page-14-0"></span>**6 Appendix**

# <span id="page-14-1"></span>**6.1 Technical Data**

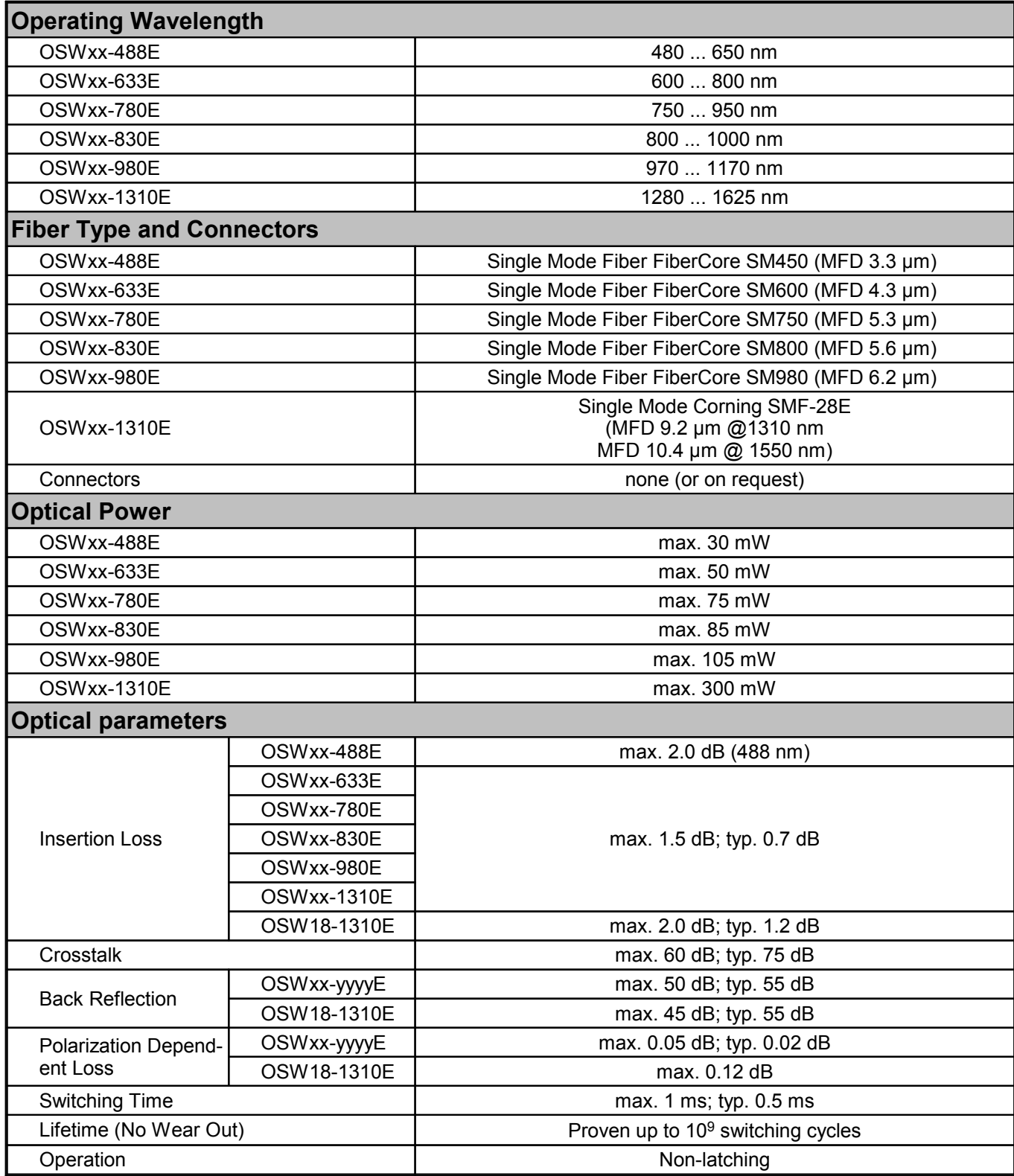

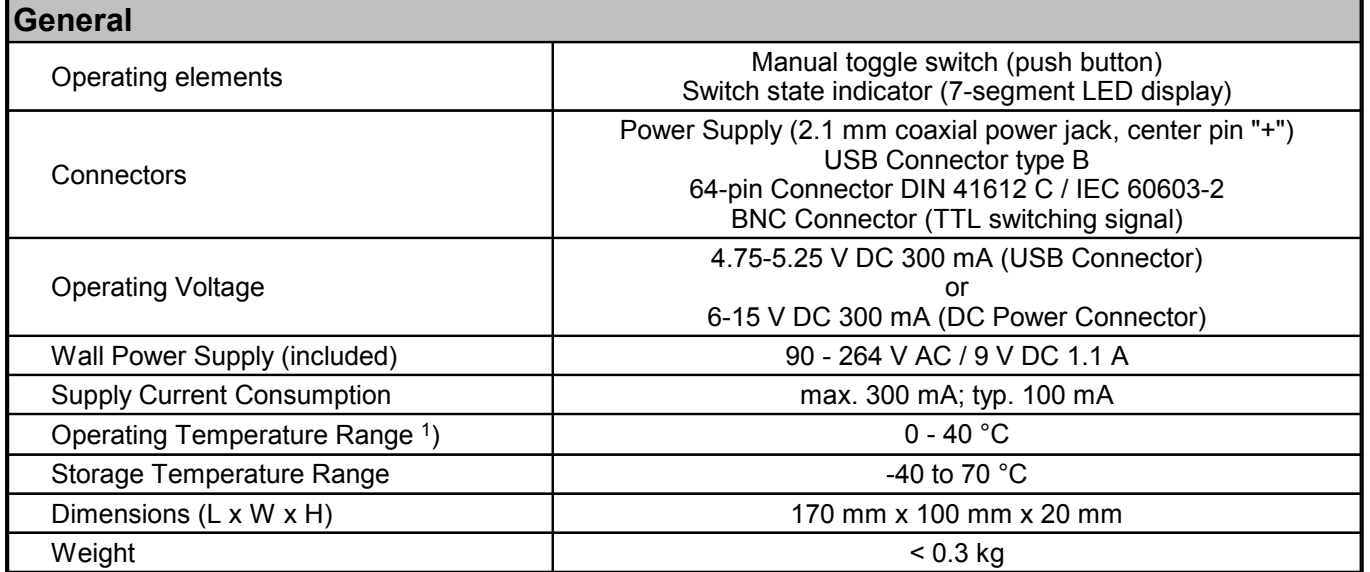

1 ) non-condensing

All technical data are valid at  $23 \pm 5^{\circ}$ C and  $45 \pm 15\%$  rel. humidity (non condensing)

# <span id="page-16-0"></span>**6.2 Pin Assignment CON4**

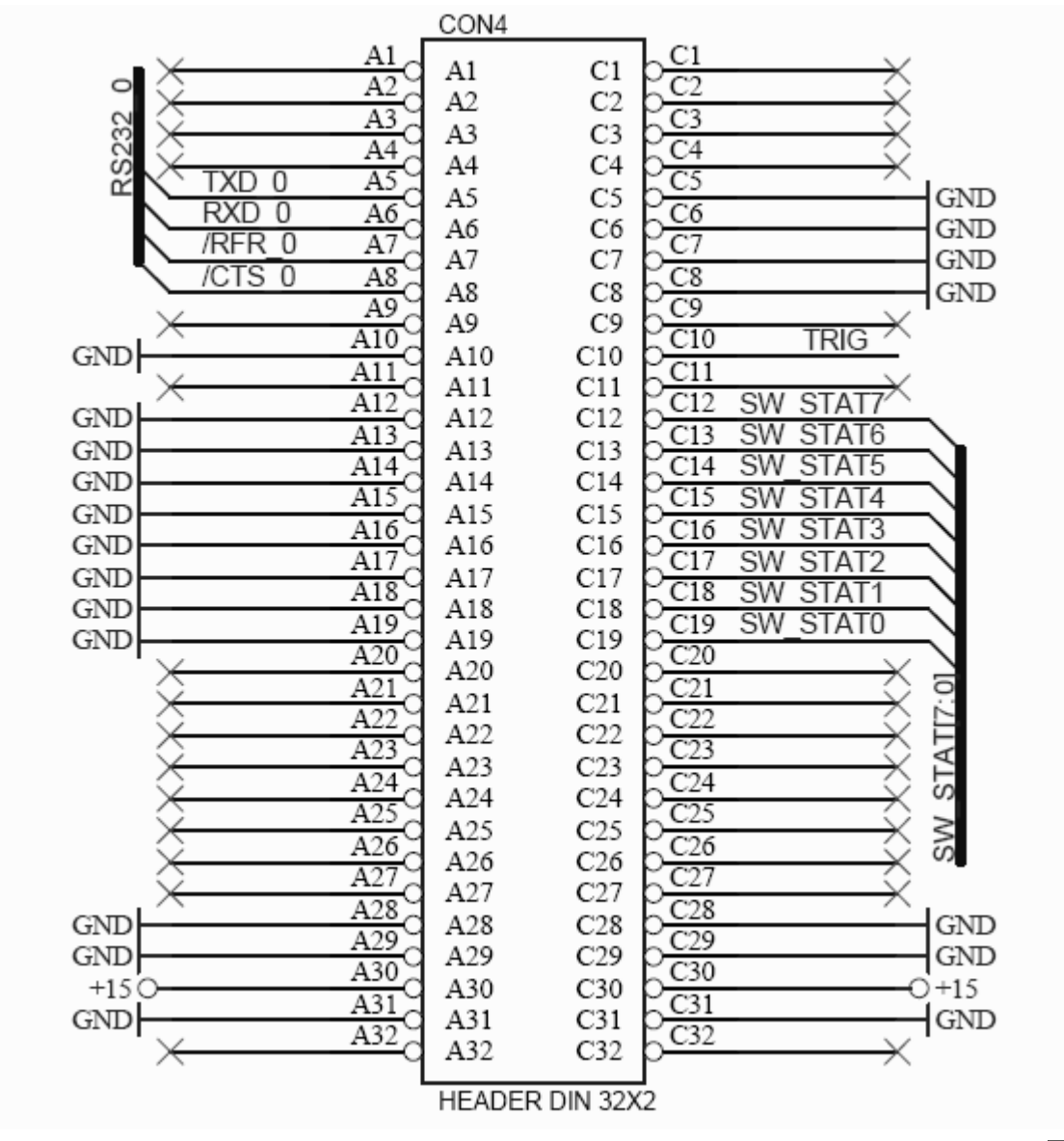

For explanation of SW\_STAT0 ... SW\_STAT7 please see section [Switch States](#page-17-0) 16.

### <span id="page-17-0"></span>**6.3 Switch States**

The possible switch states depend on the type of OSW board. The switch state is displayed on the seven-segment display MO1. It is also indicated by the state signals SW\_STAT[0..7] available at CON4. The switch state is stored in the µC internal nonvolatile memory. When powering-up the OSW board the previous switch state is restored.

### **OSW12-E (1x2)**

<span id="page-17-1"></span>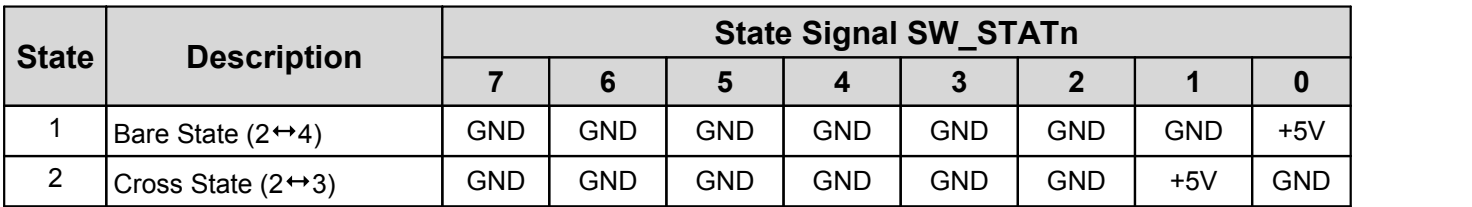

#### **OSW22-E (2x2)**

<span id="page-17-2"></span>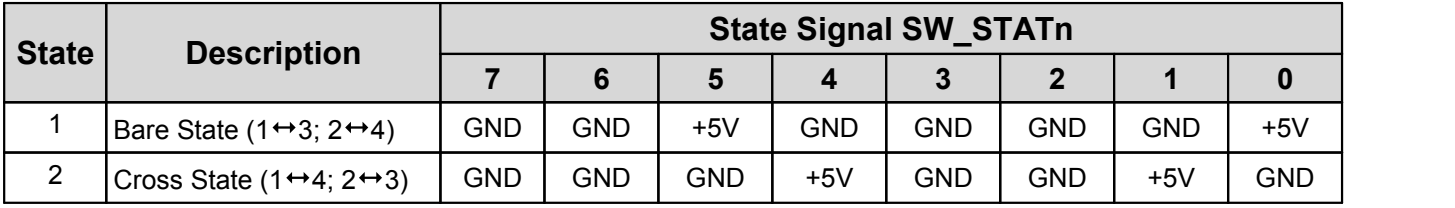

#### **OSW14-E (1x4, Option)**

<span id="page-17-3"></span>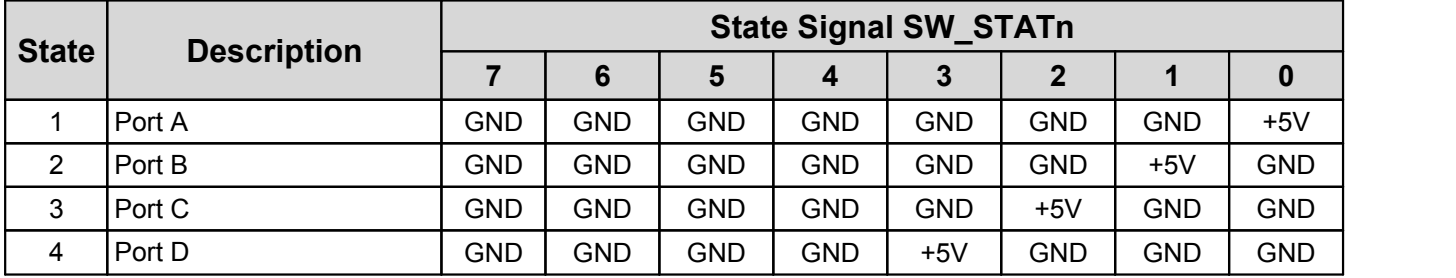

### **OSW18-E (1x8, Option)**

<span id="page-17-4"></span>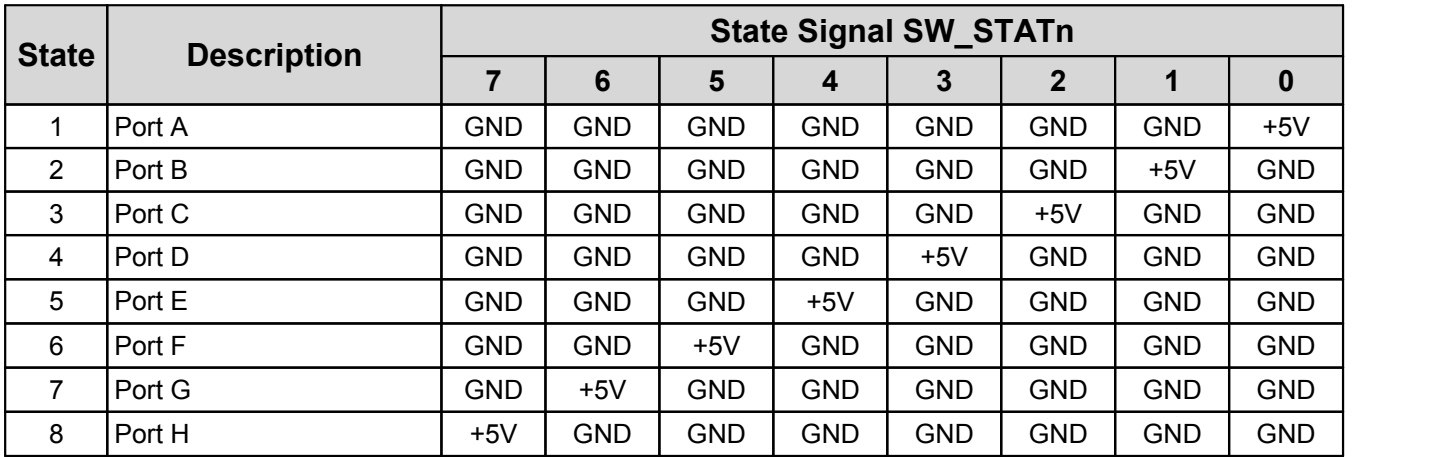

# <span id="page-18-0"></span>**6.4 Switch Outline Drawings**

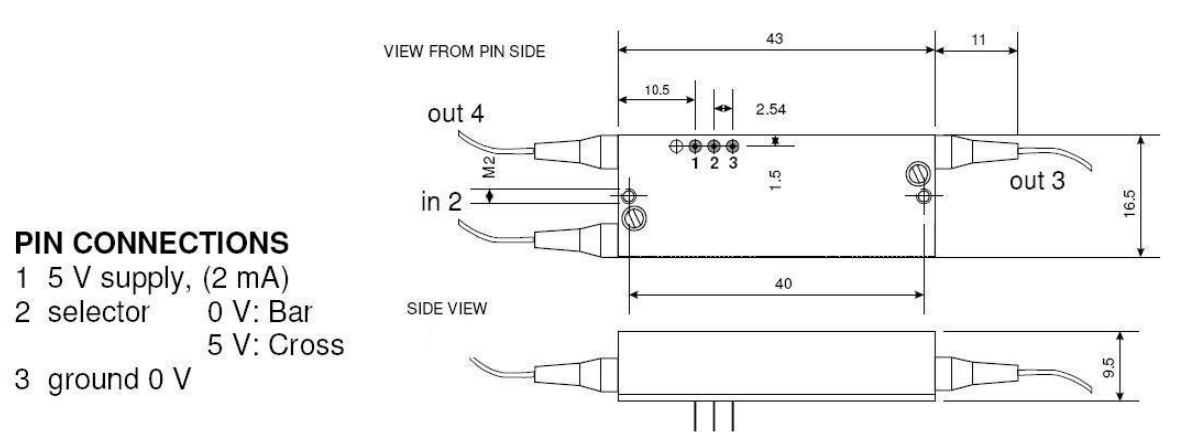

*Pin Layout SN1x2 - MEMS Switch Component for OSW12\**

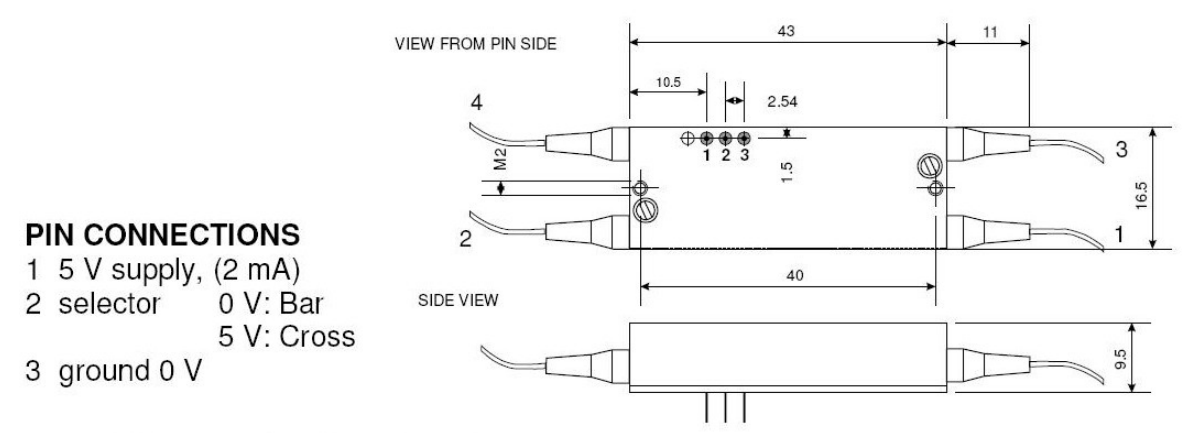

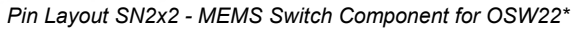

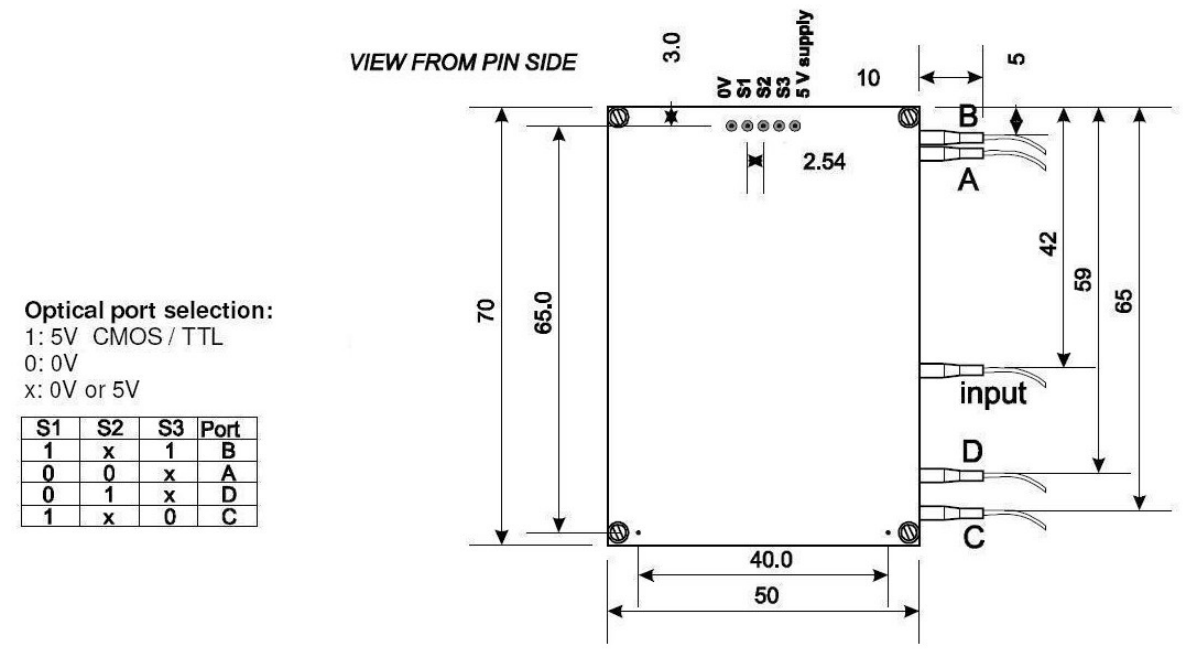

*Pin Layout SN1x4 - MEMS Switch Component for OSW14\**

*,*

### OSW12(22)-xxxE

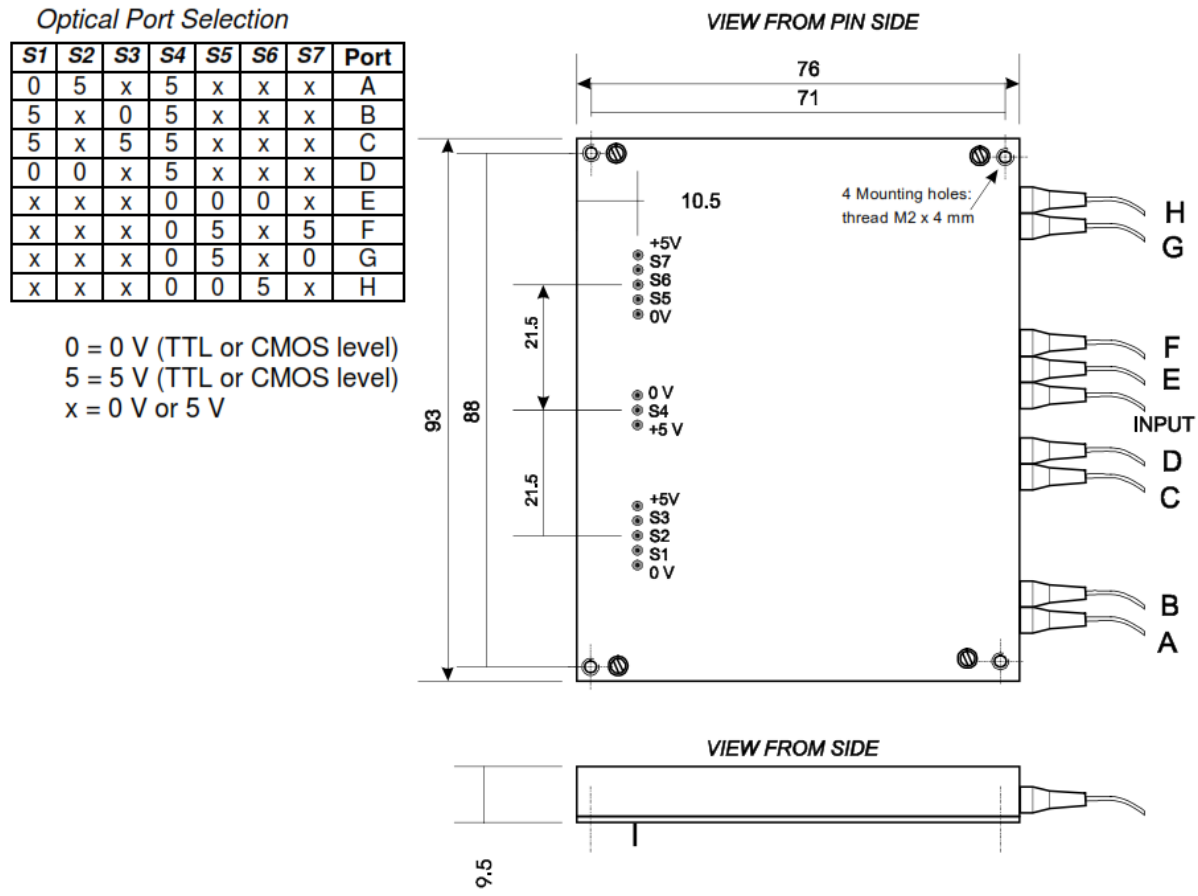

*Pin Layout Sw1x8 - MEMS Switch Component for OSW18\**

### <span id="page-20-0"></span>**6.5 Warranty**

Thorlabs GmbH warrants material and production of the OSW12(22)-xxxE for a period of 24 months starting with the date of shipment. During this warranty period Thorlabs GmbH will see to defaults by repair or by exchange if these are entitled to warranty.

For warranty repairs or service the unit must be sent back to Thorlabs GmbH. The customer will carry the shipping costs to Thorlabs GmbH, in case of warranty repairs Thorlabs GmbH will carry the shipping costs back to the customer.

If no warranty repair is applicable the customer also has to carry the costs for back shipment.

In case of shipment from outside EU duties, taxes etc. which should arise have to be carried by the customer.

Thorlabs GmbH warrants the hard- and/or software determined by Thorlabs GmbH for this unit to operate fault-free provided that they are handled according to our requirements. However, Thorlabs GmbH does not warrant a fault free and uninterrupted operation of the unit, of the software or firmware for special applications nor this instruction manual to be error free. Thorlabs GmbH is not liable for consequential damages.

#### **Restriction of Warranty**

The warranty mentioned before does not cover errors and defects being the result of improper treatment, software or interface not supplied by us, modification, misuse or operation outside the defined ambient stated by us or unauthorized maintenance.

Further claims will not be consented to and will not be acknowledged. Thorlabs GmbH does explicitly not warrant the usability or the economical use for certain cases of application.

Thorlabs GmbH reserves the right to change this instruction manual or the technical data of the described unit at any time.

# <span id="page-21-0"></span>**6.6 Copyright and Exclusion of Reliability**

*Thorlabs GmbH* has taken every possible care in preparing this document. We however assume no liability for the content, completeness or quality of the information contained therein. The content of this document is regularly updated and adapted to reflect the current status of the hardware and/or software. We furthermore do not guarantee that this product will function without errors, even if the stated specifications are adhered to.

Under no circumstances can we guarantee that a particular objective can be achieved with the purchase of this product.

Insofar as permitted under statutory regulations, we assume no liability for direct damage, indirect damage or damages suffered by third parties resulting from the purchase of this product. In no event shall any liability exceed the purchase price of the product.

Please note that the content of this document is neither part of any previous or existing agreement, promise, representation or legal relationship, nor an alteration or amendment thereof. All obligations of *Thorlabs GmbH* result from the respective contract of sale, which also includes the complete and exclusively applicable warranty regulations. These contractual warranty regulations are neither extended nor limited by the information contained in this document. Should you require further information on this product, or encounter specific problems that are not discussed in sufficient detail in the document, please contact your local *Thorlabs GmbH* dealer or system installer.

All rights reserved. This document may not be reproduced, transmitted or translated to another language, either as a whole or in parts, without the prior written permission of *Thorlabs GmbH.*

Copyright © Thorlabs GmbH 2018. All rights reserved.

# <span id="page-21-1"></span>**6.7 Thorlabs 'End of Life' Policy**

As required by the WEEE (Waste Electrical and Electronic Equipment Directive) of the European Community and the corresponding national laws, Thorlabs GmbH offers all end users in the EC the possibility to return "end of life" units without incurring disposal charges.

This offer is valid for Thorlabs GmbH electrical and electronic equipment

- sold after August  $13^{th}$  2005
- · marked correspondingly with the crossed out "wheelie bin" logo (see figure below)
- · sold to a company or institute within the EC
- · currently owned by a company or institute within the EC
- · still complete, not disassembled and not contaminated

As the WEEE directive applies to self contained operational electrical and electronic products, this "end of life" take back service does not refer to other Thorlabs GmbH products, such as

- · pure OEM products, that means assemblies to be built into a unit by the user (e. g. OEM laser driver cards)
- · components
- · mechanics and optics
- left over parts of units disassembled by the user (PCB's, housings etc.).

#### **Waste treatment on your own responsibility**

If you do not return an "end of life" unit to Thorlabs GmbH, you must hand it to a company specialized in waste recovery. Do not dispose of the unit in a litter bin or at a public waste disposal site.

WEEE Number (Germany) : DE97581288

#### **Ecological background**

It is well known that waste treatment pollutes the environment by releasing toxic products during decomposition. The aim of the European RoHS Directive is to reduce the content of toxic substances in electronic products in the future.

The intent of the WEEE Directive is to enforce the recycling of WEEE. A controlled recycling of end-of-life products will thereby avoid negative impacts on the environment.

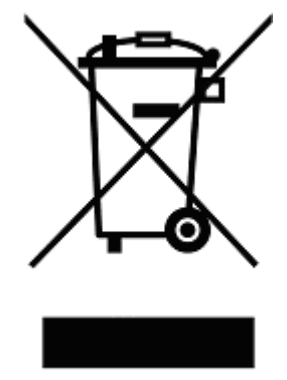

*Crossed out "Wheelie Bin" symbol*

# <span id="page-23-0"></span>**6.8 Thorlabs Worldwide Contacts**

For technical support or sales inquiries, please visit us at www.thorlabs.com/contact for our most up-todate contact information.

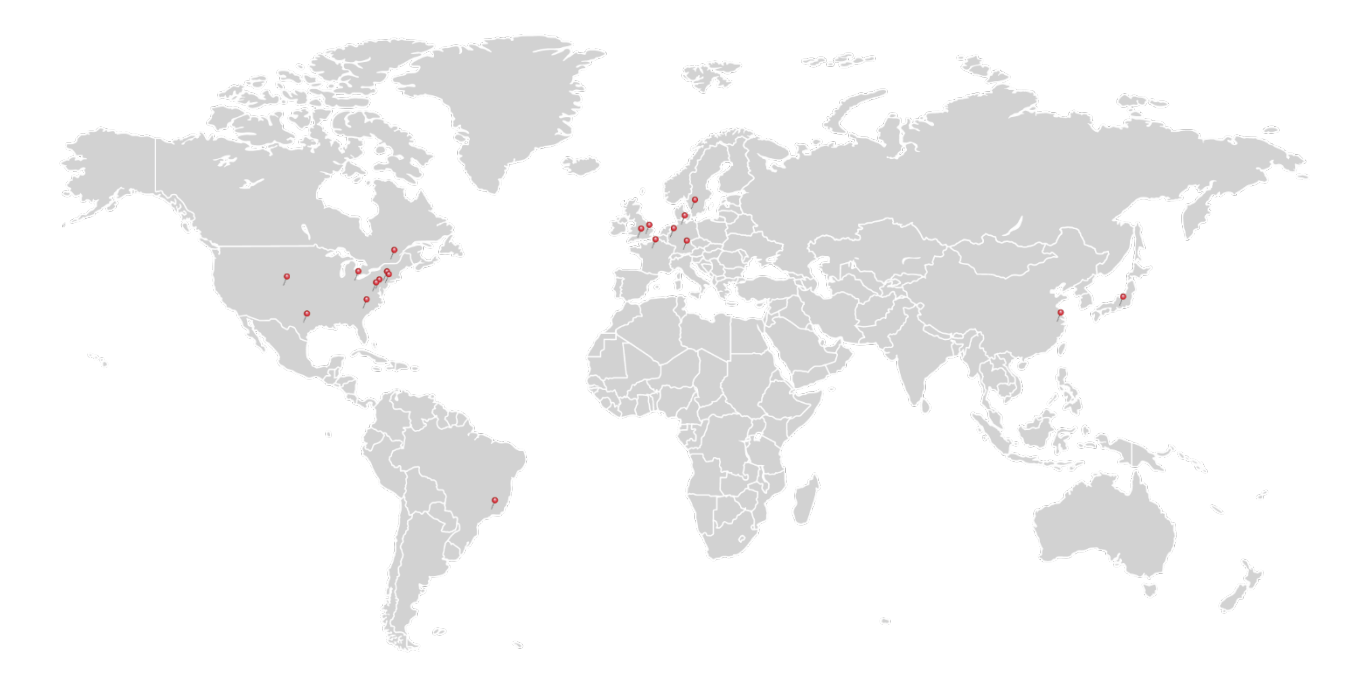

#### **USA, Canada, and South America**

Thorlabs, Inc. sales@thorlabs.com techsupport@thorlabs.com

**Europe** Thorlabs GmbH europe@thorlabs.com

#### **France**

Thorlabs SAS sales.fr@thorlabs.com

#### **Japan**

Thorlabs Japan, Inc. sales@thorlabs.jp

#### **UK and Ireland**

Thorlabs Ltd. sales.uk@thorlabs.com techsupport.uk@thorlabs.com

#### **Scandinavia**

Thorlabs Sweden AB scandinavia@thorlabs.com

#### **Brazil**

Thorlabs Vendas de Fotônicos Ltda. brasil@thorlabs.com

#### **China**

Thorlabs China chinasales@thorlabs.com